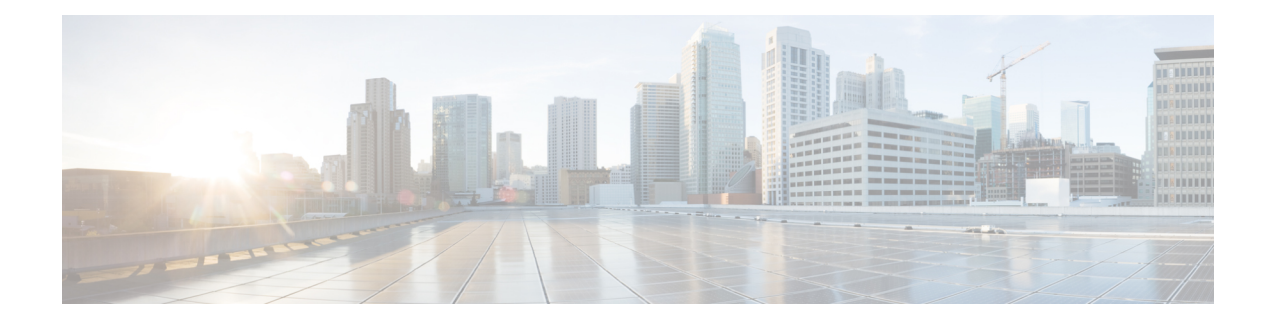

# **Configuring DHCP Enhancements for Edge-Session Management**

The DHCP Enhancements for Edge-Session Management feature provides the capability of simultaneous service by multiple Internet Service Providers (ISPs) to customers using one network infrastructure. The end-user customer may change ISPs at any time.

The DHCP enhancements evolved out of the Service Gateways (SGs) requirement to receive information from the DHCP server about when client DISCOVER packets (session initiation) are received, when an address has been allocated to a client, and when a client has released a DHCP lease or the lease has expired (session termination).

- Finding Feature [Information,](#page-0-0) page 1
- Information About DHCP [Enhancements](#page-1-0) for Edge-Session Management, page 2
- How to Configure DHCP [Enhancements](#page-3-0) for Edge-Session Management, page 4
- Configuration Examples for DHCP [Enhancements](#page-14-0) for Edge Session Management, page 15
- Additional [References,](#page-17-0) page 18
- Feature Information for DHCP [Enhancements](#page-19-0) for Edge-Session Management, page 20

# <span id="page-0-0"></span>**Finding Feature Information**

Your software release may not support all the features documented in this module. For the latest caveats and feature information, see Bug [Search](https://tools.cisco.com/bugsearch/search) Tool and the release notes for your platform and software release. To find information about the features documented in this module, and to see a list of the releases in which each feature is supported, see the feature information table.

Use Cisco Feature Navigator to find information about platform support and Cisco software image support. To access Cisco Feature Navigator, go to [www.cisco.com/go/cfn.](http://www.cisco.com/go/cfn) An account on Cisco.com is not required.

# <span id="page-1-0"></span>**Information About DHCP Enhancements for Edge-Session Management**

### **DHCP Servers and Relay Agents**

DHCP provides a framework for passing configuration information dynamically to hosts on a TCP/IP network. A DHCP client is an Internet host using DHCP to obtain configuration parameters such as an IP address.

A DHCP relay agent is any host that forwards DHCP packets between clients and servers. Relay agents are used to forward requests and replies between clients and servers when they are not on the same physical subnet. Relay agent forwarding is distinct from the normal forwarding of an IP router, where IP datagrams are switched between networks somewhat transparently. By contrast, relay agents receive DHCP messages and then generate a new DHCP message to send on another interface.

For more information, refer to the DHCP modules in the *Cisco IOS IP Addressing Services Configuration Guide* , Release 12.4.

# **On-Demand Address Pool Management**

An On-Demand Address Pool (ODAP) is used to centralize the management of large pools of addresses and simplifies the configuration of large networks. ODAP provides a central management point for the allocation and assignment of IP addresses.

When a Cisco router is configured as an ODAP manager, pools of IP addresses are dynamically increased or reduced in size depending on the address utilization level. The ODAP manager is supported by centralized Remote Authentication Dial-In User Service (RADIUS) or DHCP servers and is configured to request an initial pool of addresses from either the RADIUS or DHCP server.

The ODAP manager controls IP address assignment and will allocate additional IP addresses as necessary. This method of address allocation and assignment optimizes the use of available address space and simplifies the configuration of medium and large-sized networks.

For more information, see the "Configuring the DHCP Server On-Demand Address Pool Manager" module.

## **Design of the DHCP Enhancements for Edge-Session Management Feature**

With the DHCP Enhancements for Edge-Session Management feature, a DHCP server and relay agent are separate, but closely coupled. The basic design of the feature encompasses two types of configuration at the edge of an ISP network as follows:

- DHCP server and an SG that are co-resident (in the same device)
- DHCP relay agent and an SG that are co-resident

### **DHCP Server Co-Resident with the SG**

With this configuration, the DHCP server is in the same device as the SG and allocates addresses from locally configured address pools or acquires a subnet of addresses to allocate from some other system in the network. There are no changes to the server address allocation function to support the configuration.

This configuration enables the DHCP server to notify the SG that it has received a broadcast sent by the end-user DHCP client. The SG passes the MAC address and other information to the DHCP server. The SG also passes a class name (for example, the name of the ISP), which is used by the DHCP server to match a pool-class definition.

Lease-state notifications are always made by the DHCP server to the SG, because the information is already present.

**Note**

The local configuration may also be performed by an ODAP that acquires subnets for the address pools from another DHCP server or a RADIUS server.

### **DHCP Relay Agent Co-Resident with the SG**

With this configuration, the relay agent is in the same device as the SG and intercedes in DHCP sessions to appear as the DHCP server to the DHCP client. As the server, the relay agent may obtain enough information about the DHCP session to notify the SG of all events (for example, lease termination).

Appearing to be the DHCP server is performed by using the DHCP functionality that is currently in use on unnumbered interfaces. This functionality enables the relay agent to substitute its own IP address for the server.

The packet is passed by the relay agent to the DHCP server and the SG is notified of the receipt. Following the notification, an inquiry is made by the relay agent to the SG about which DHCP class name to use. Then, the packet is passed by the relay agent to the selected DHCP server.

The end-user DHCP client MAC address and other pertinent information is passed to the SG. The SG returns the DHCP class name to use when matching a DHCP pool if the SG is configured to do so. If the DHCP relay agent is not acting as a server, it relays the packet to the DHCP server.

**Note**

An address pool may have one DHCP class defined to specify one central DHCP server to which the relay agent passes the packet, or it may have multiple DHCP classes defined to specify a different DHCP server for each client.

## **Benefits of the DHCP Enhancements for Edge-Session Management**

The benefits of the DHCP Enhancements for Edge-Session Management feature are as follows:

- Allows the full DHCP server system to be located farther inside the network, while only running a relatively simple DHCP relay agent at the edge.
- Simplifies the DHCP configuration at the edge.
- Allows all DHCP server administration to occur closer to the middle of the network on one centralized DHCP server, or on separate DHCP servers (one for each ISP).
- Allows each ISP full control over all DHCP options and lease times.
- Allows both the DHCP server and client configurations to be used on the same edge system simultaneously.

# <span id="page-3-0"></span>**How to Configure DHCP Enhancements for Edge-Session Management**

## **Configuring the DHCP Address Pool and a Class Name**

Perform this task to configure a DHCP server that assigns addresses from an address pool for a specific class name that has been assigned by an SG that is co-resident with the DHCP server at the edge.

If a DHCP server is resident in the same device as an SG and both are at the edge, a class name and address pool should be configured. In this case, the DHCP server notifies an SG of a DISCOVER broadcast received from a client and the SG returns a class name. The returned class name designates an address range of an address pool. The DHCP server sends the MAC address and IP address of the incoming interface or the specified relay-agent address to the SG.

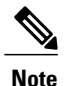

If the DHCP server has its address pools defined locally or retrieves the subnets from ISP DHCP servers or AAA servers using ODAP, additional DHCP server configuration on behalf of the SG is not required.

If dynamic allocation of the address pool is required using ODAP, the **origin** command is specified.

#### **Before You Begin**

The specification of the class name is required in the DHCP address-pool configuration and in the SG system itself to designate each DHCP client class name. A default class name should be configured if a user does not have one.

Each address pool should be associated with one or more DHCP classes (address-provider ISPs). When the DHCP client selects an ISP, the selection becomes the class name designated by the SG.

#### **SUMMARY STEPS**

- **1. enable**
- **2. configure terminal**
- **3. ip dhcp pool** *name*
- **4. origin** {**dhcp** | **file** *url*}
- **5. network** *network-number* [*mask* | *prefix-length*]
- **6. class** *class-name*
- **7. address range** *start-ip end-ip*
- **8.** Repeat Steps 3, 5, and 6.
- **9. exit**

#### **DETAILED STEPS**

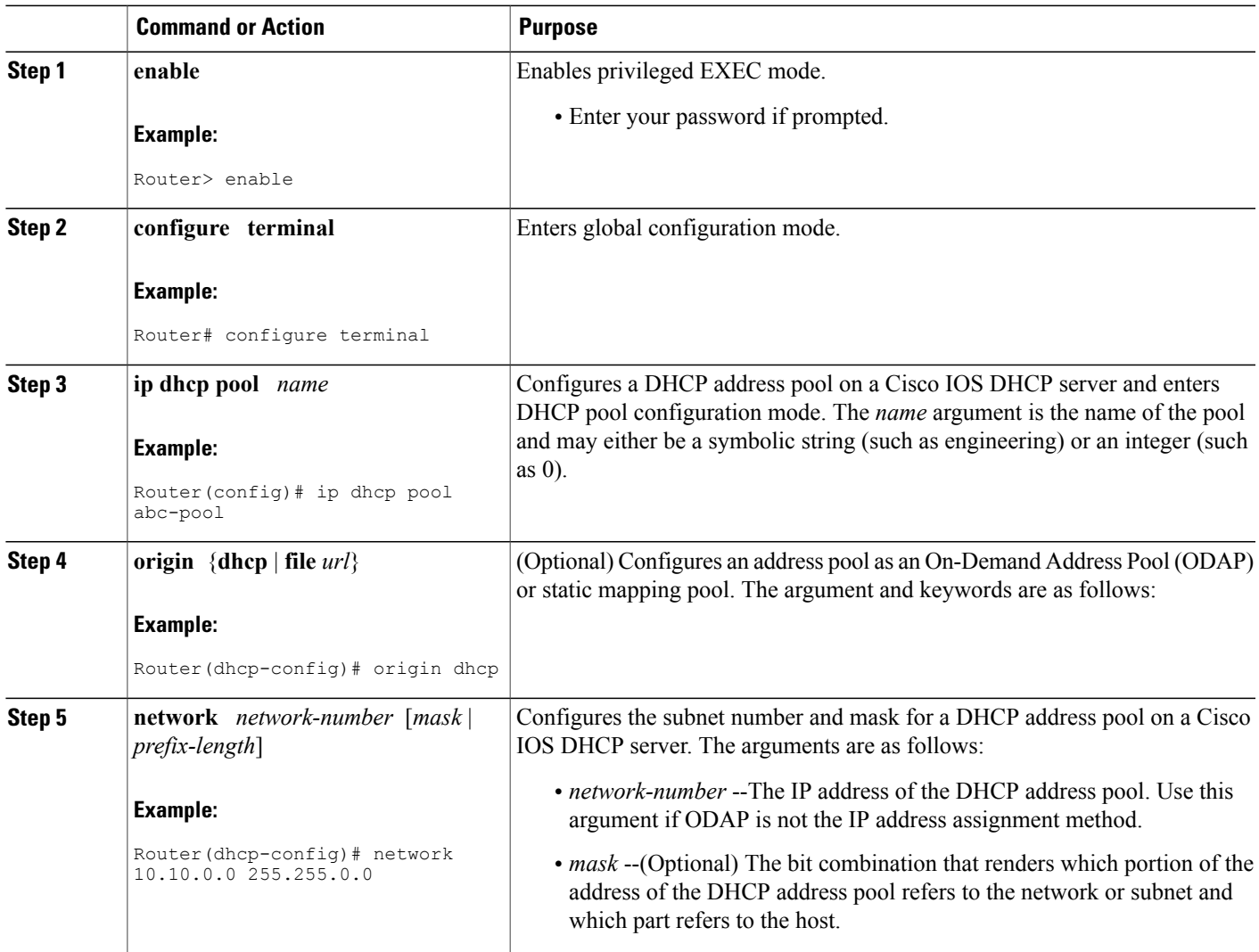

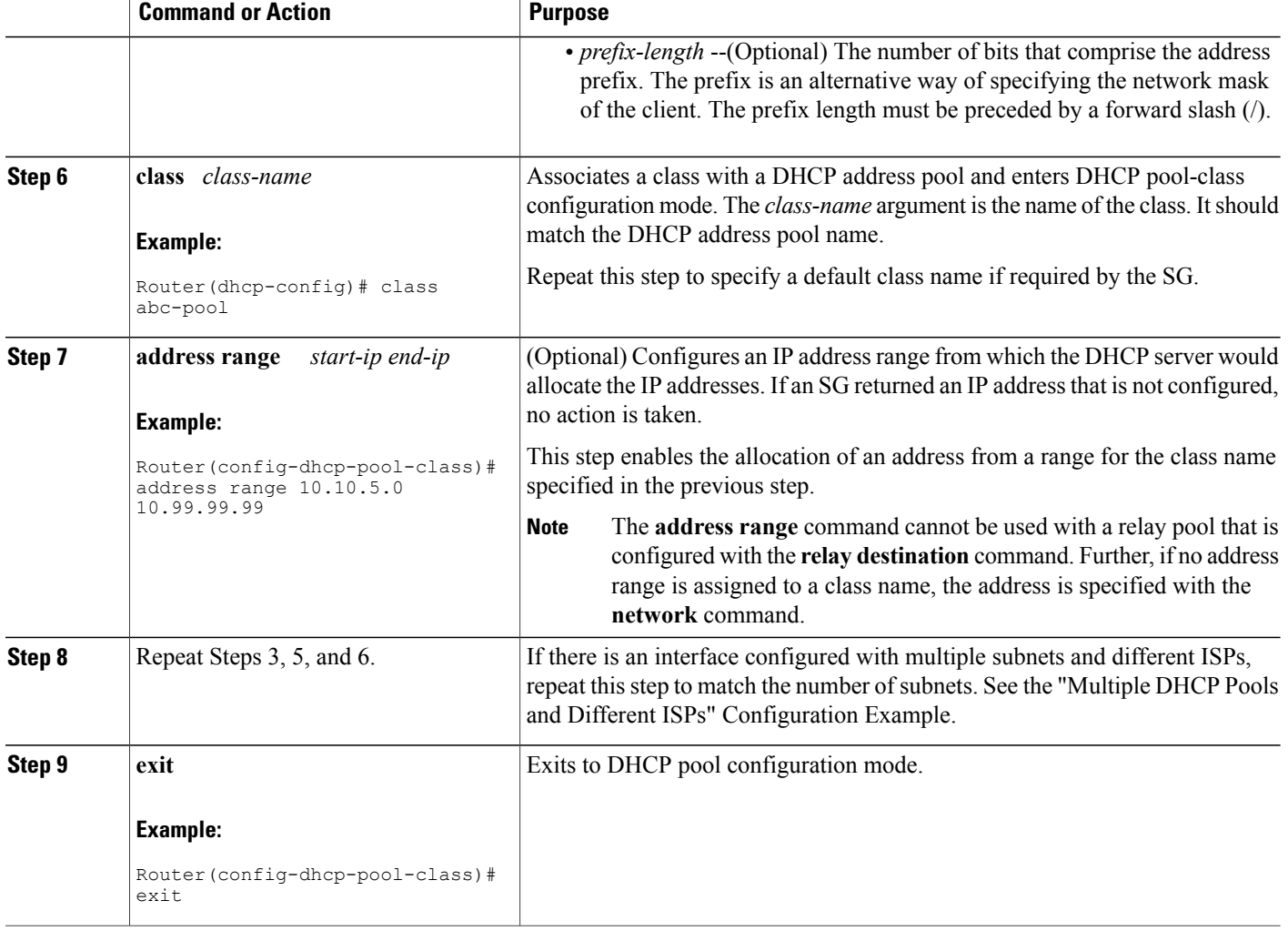

# **Configuring a Relay Pool with a Relay Source and Destination**

Perform this task to configure a relay pool when the DHCP relay and SG are resident in the same device at the edge, and all end users will obtain addresses from one pool. This task replaces the IP helper-address interface configuration.

If the SG notifies the relay agent that DHCP session notifications are required for a particular DHCP client, the relay agent will retain enough information about the DHCP session to notify the SG of all events (for example, lease termination). The relay intercedes DHCP sessions and assumes the role of the DHCP server. The IP address configuration becomes a dynamically changing value depending on the DHCP client information and the SG device policy information.

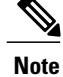

If a relay agent is interceding in DHCP sessions and assuming the role of the DHCP server, the use of DHCP authentication is not possible.

**SUMMARY STEPS**

**1. enable**

>

- **2. configure terminal**
- **3. ip dhcp pool** *name*
- **4. update arp**
- **5. relay source** *ip-address subnet-mask*
- **6. relay destination** [**vrf** *vrf-name* | **global**] *ip-address*
- **7. accounting** *method-list-name*
- **8. exit**

#### **DETAILED STEPS**

Г

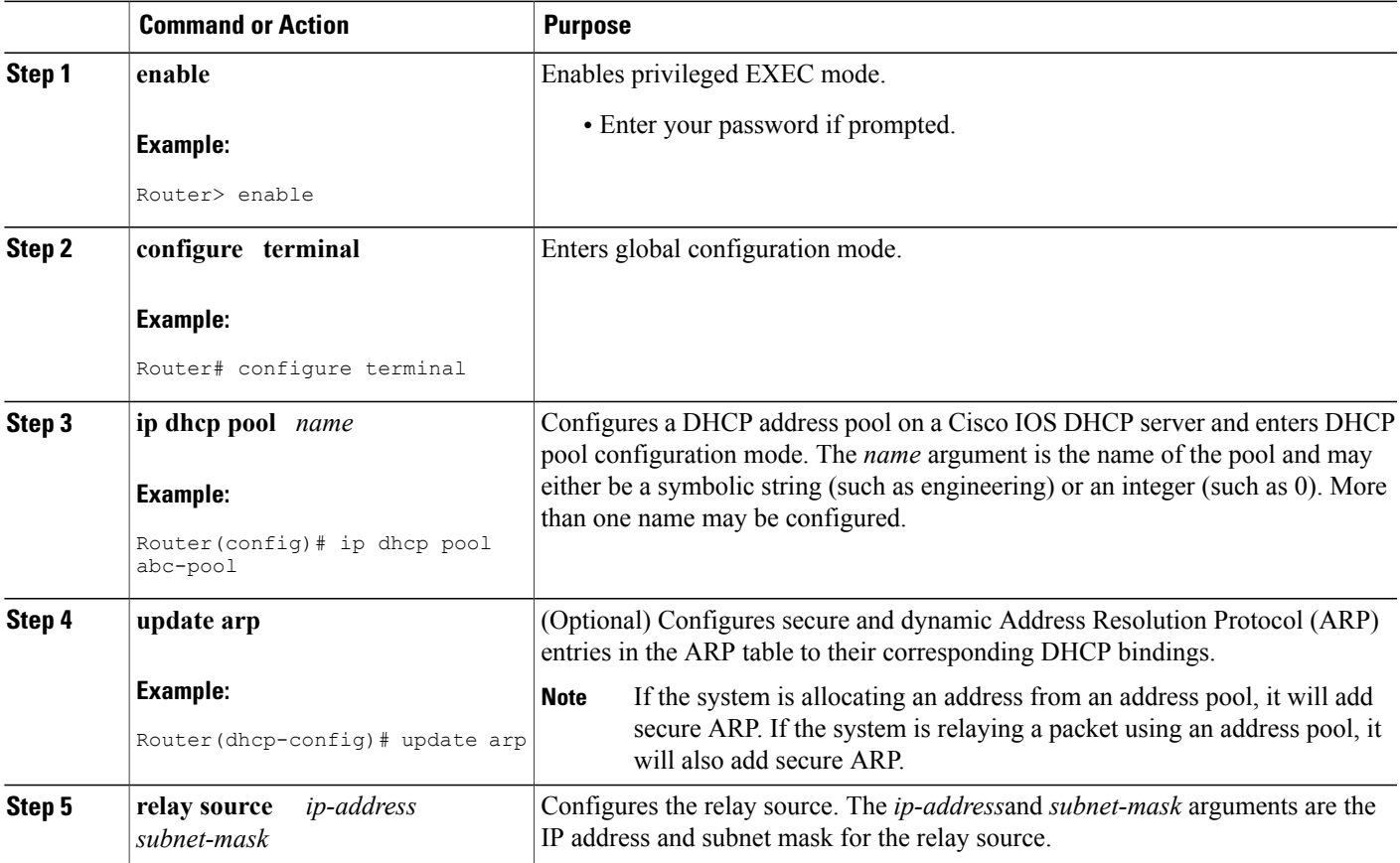

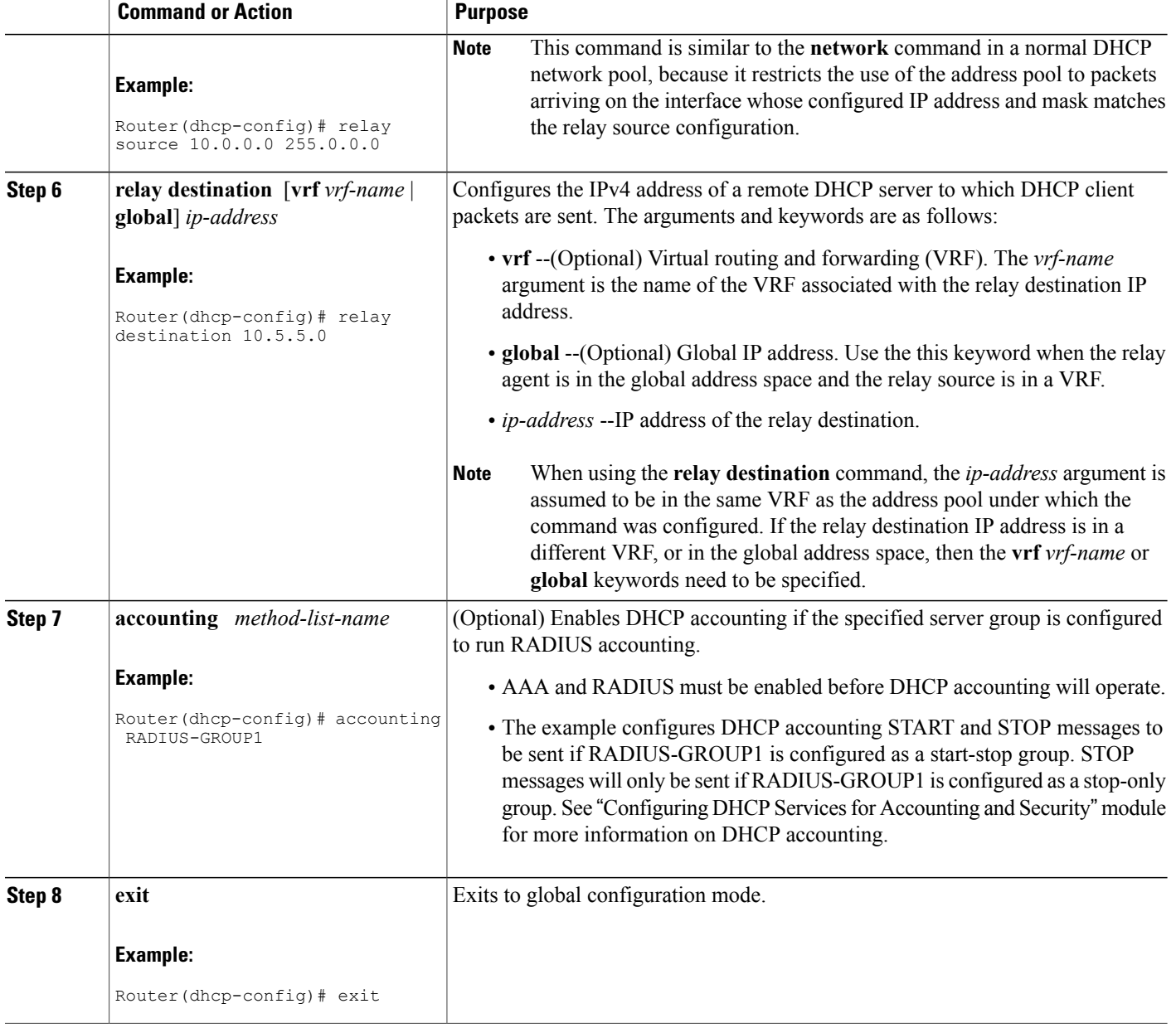

# **Configuring a Relay Pool for a Remote DHCP Server**

Perform this task to use an SG-supplied class name when selecting the remote DHCP server in a configured relay pool, which is used to specify how DHCP client packets should be relayed. Multiple configurations of relay targets may appear in a pool-class definition in which case all addresses are used for relay purposes.

Τ

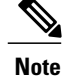

The **relay source** command cannot be used with the **network** command or **origin** command since those commands implicitly designate the incoming interface and are used to define a different type of pool. It associates the relay only with an interface in the same way that the **ip helper-address** command does by its presence as an interface configuration command.

>

#### **SUMMARY STEPS**

- **1. enable**
- **2. configure terminal**
- **3. ip dhcp pool** *name*
- **4. relay source** *ip-address subnet-mask*
- **5. relay destination** [**vrf** *vrf-name* | **global**] *ip-address*
- **6. accounting method-list-name**
- **7. class** *class-name*
- **8. relay target** [**vrf** *vrf-name* | **global**] *ip-address*
- **9. exit**

#### **DETAILED STEPS**

Г

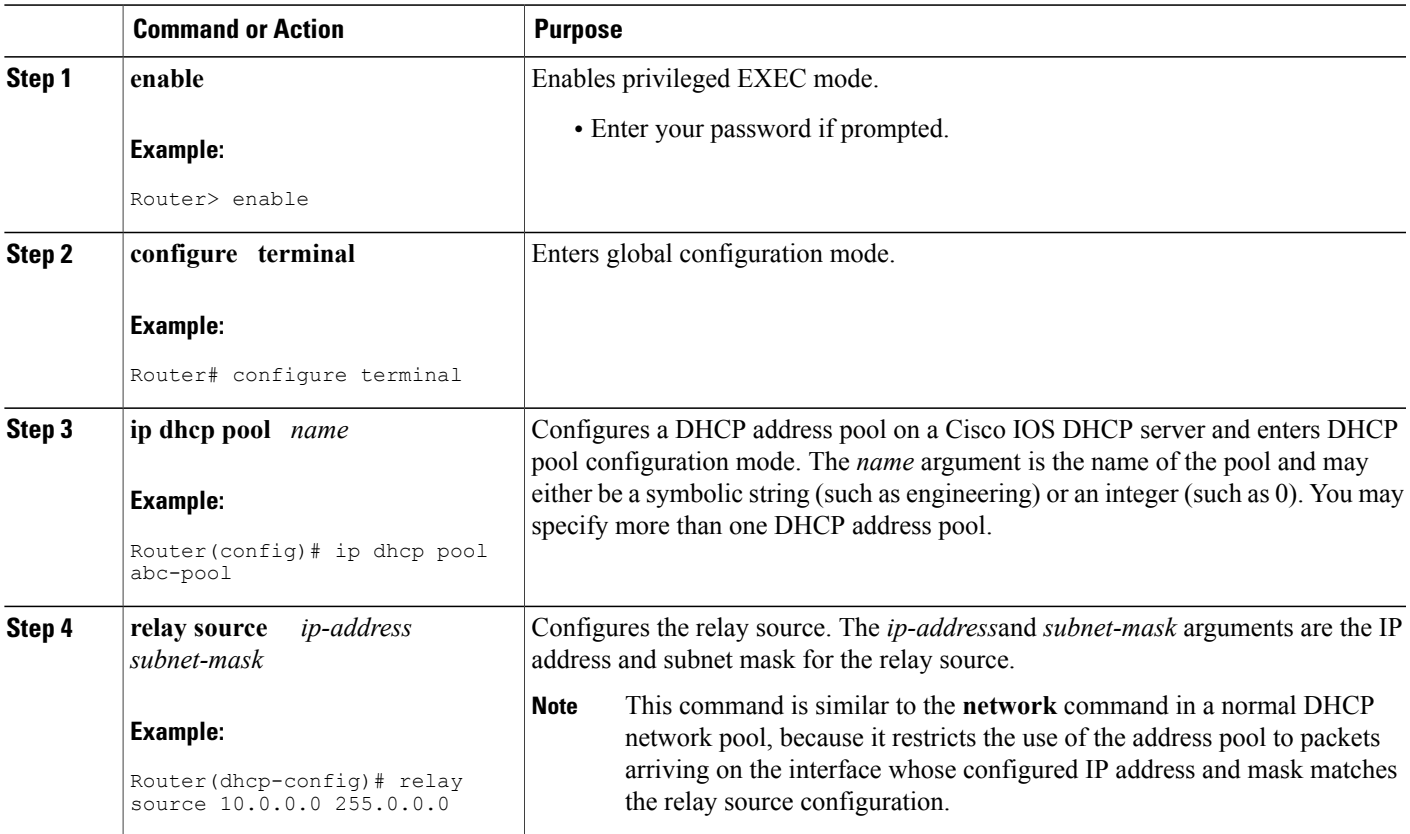

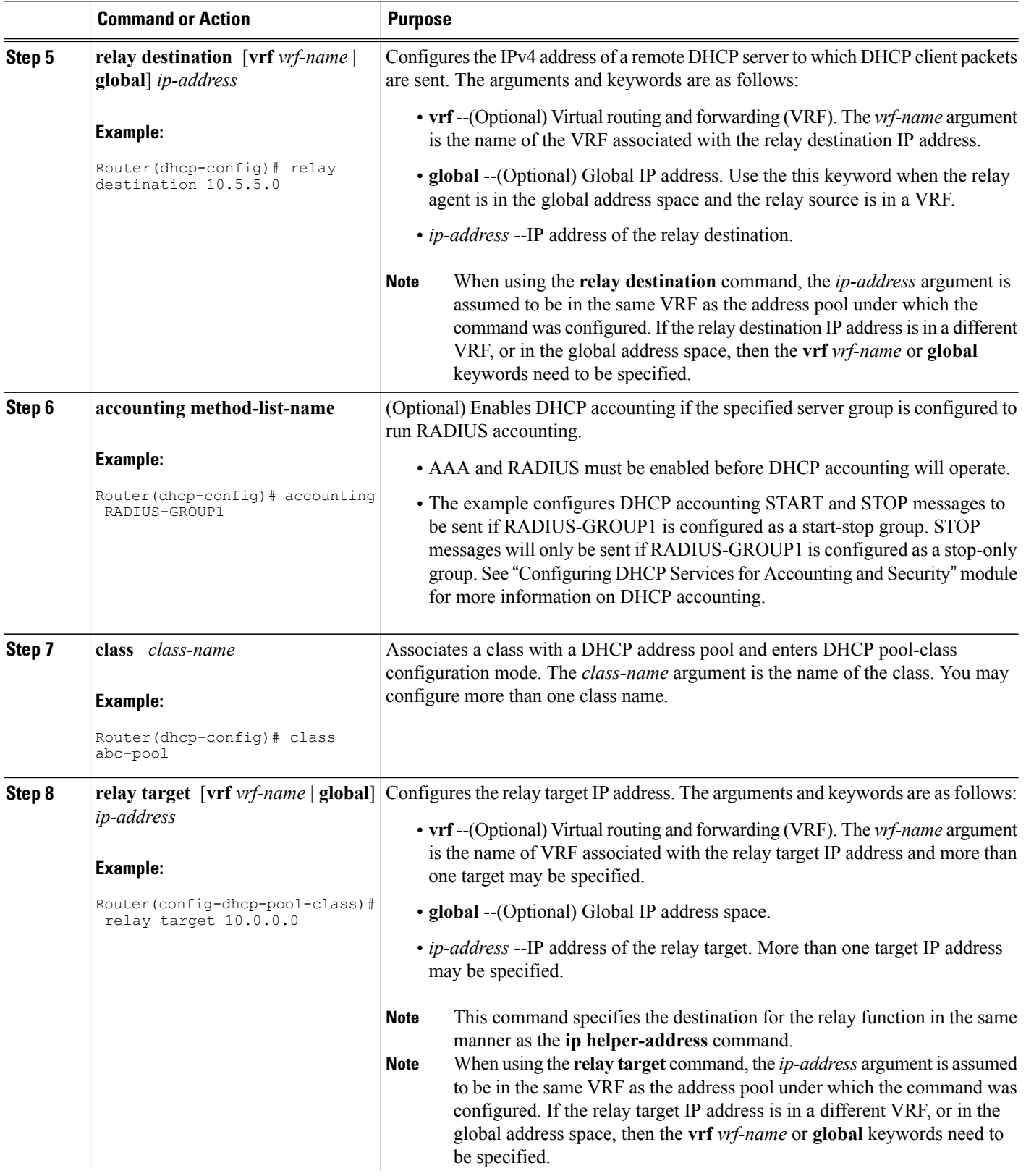

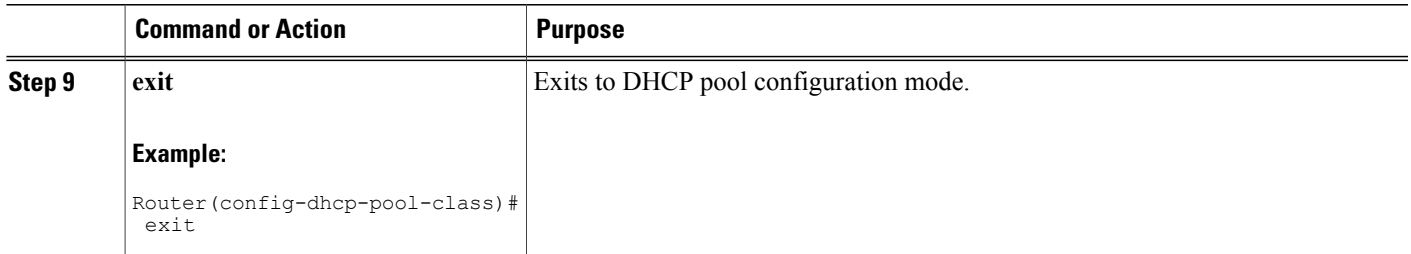

# **Configuring Other Types of Relay Pools**

#### **Configuring Relay Information for an Address Pool**

Perform this task to configure relay information for an address pool. In this configuration, the SG sends one class name that results in the DISCOVER packet being relayed to a server at the IP address configured using the **relay target**command. If the SG sends a class name that is not configured as being associated with the address pool, then no action is taken.

**Note**

Specifying the **address range** command and **relay target** command in a pool-class definition is not possible, because this would allocate an address and relay for the same packet.

#### **SUMMARY STEPS**

**1. enable**

>

- **2. configure terminal**
- **3. ip dhcp pool** *name*
- **4. network** *network-number* [*mask* | *prefix-length*]
- **5. class** *class-name*
- **6. relay target** [**vrf** *vrf-name* | **global**] *ip-address*
- **7. exit**
- **8.** Repeat Steps 5 through 7 for each DHCP class you need to configure.

#### **DETAILED STEPS**

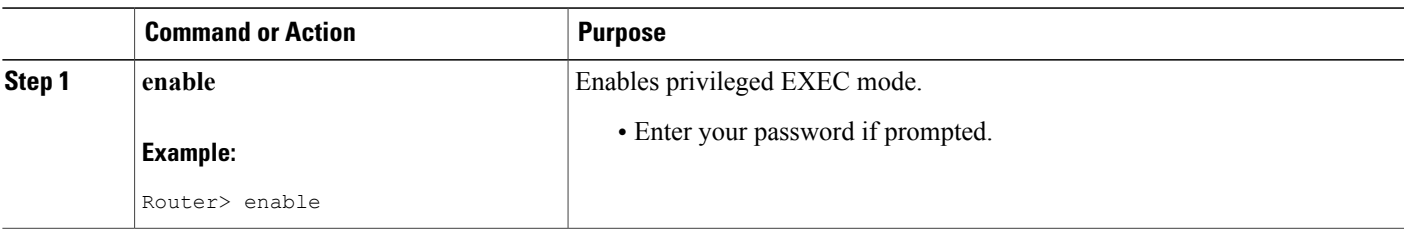

 $\mathbf{I}$ 

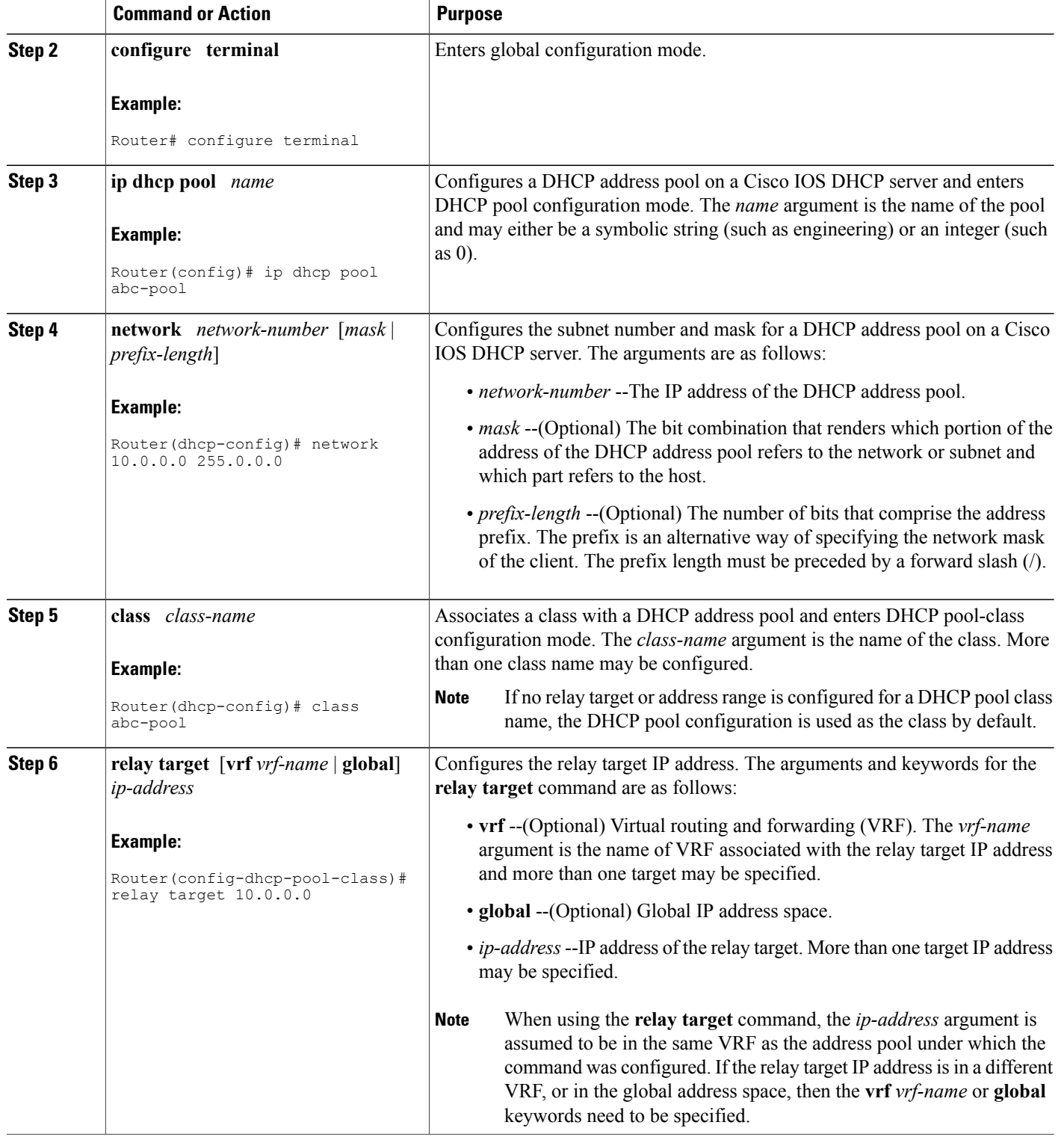

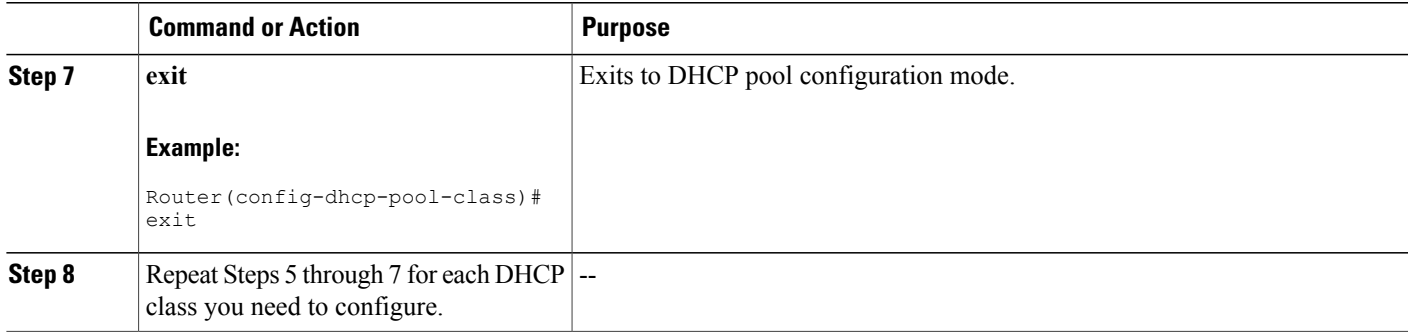

### **Configuring Multiple Relay Sources for a Relay Pool**

Perform this task to configure multiple relay sources for a relay pool. The configuration is similar to configuring an IP helper address on multiple interfaces. Pools are matched to the IP addresses on an incoming interface in the order in which the interfaces display when the **show running-config**command is used. Once a relay is found or an address allocation is found, the search stops.

#### **SUMMARY STEPS**

- **1. enable**
- **2. configure terminal**
- **3. interface** *type number*
- **4. ip address** *ip-address mask* [**secondary**]
- **5. exit**
- **6. ip dhcp pool** *name*
- **7. relay source** *ip-address subnet-mask*
- **8. relay destination** [**vrf** *vrf-name* | **global**] *ip-address*
- **9. accounting** *method-list-name*
- **10.** Repeat Steps 6 and 7 for each configured DHCP pool.
- **11. exit**

#### **DETAILED STEPS**

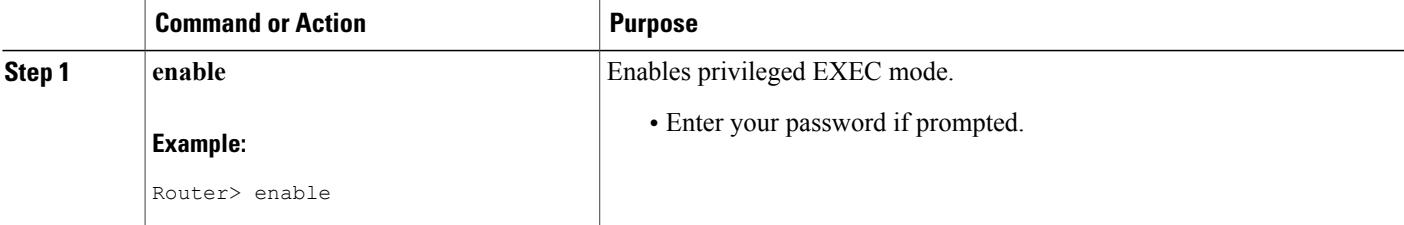

 $\mathbf{I}$ 

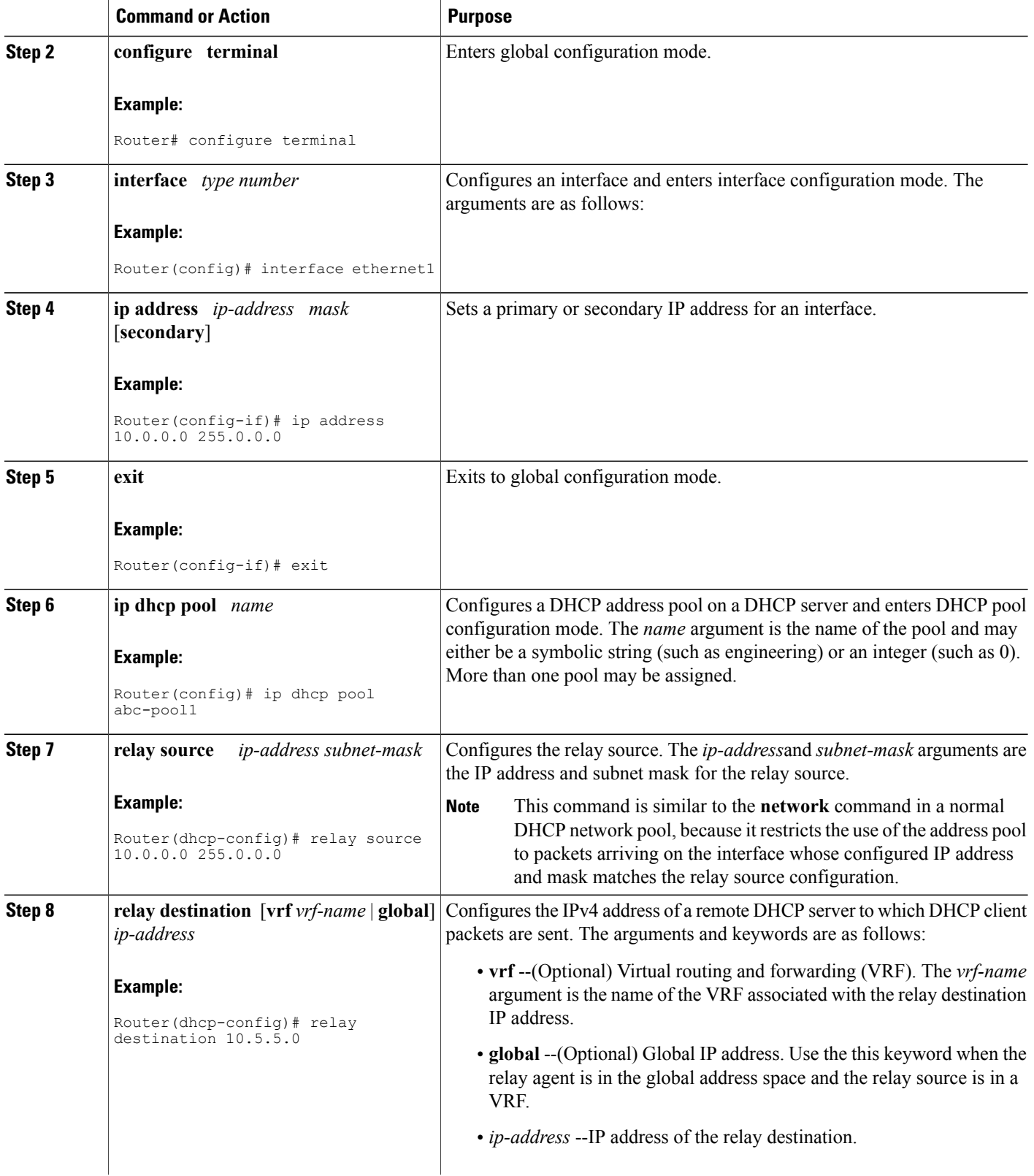

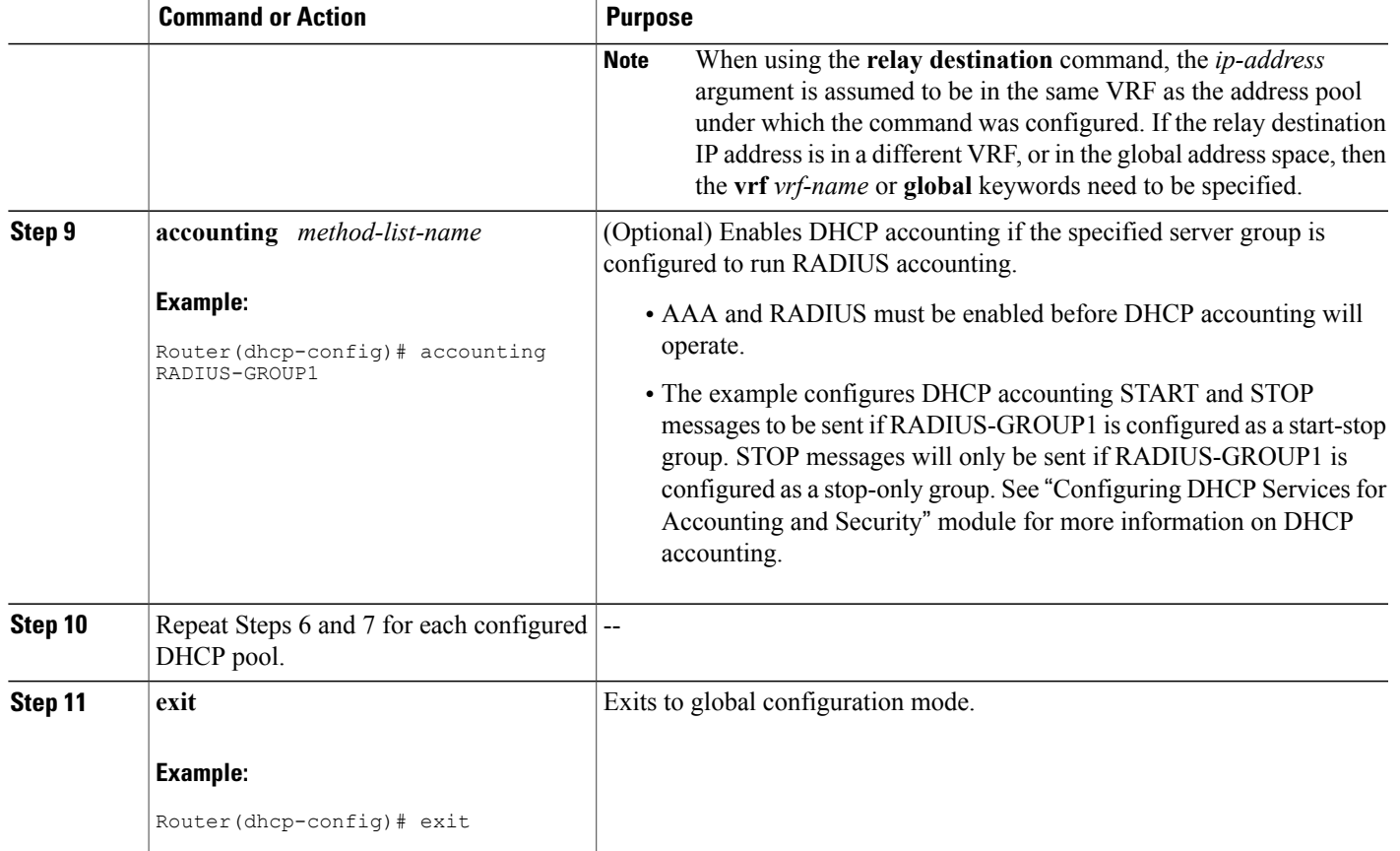

# <span id="page-14-0"></span>**Configuration Examples for DHCP Enhancements for Edge Session Management**

## **DHCP Address Range and Class Name Configuration Example**

The following example shows how to configure an address range for a particular network and class name for a DHCP pool.

```
ip dhcp pool abc-pool
network 10.10.0.0 255.255.0.0
 class abc-pool
 address range 10.10.5.0 10.10.5.99
```
### **DHCP Server Co-Resident with SG Configuration Example**

In the following example, the ISPs are ABC and DEF companies. The ABC company has its addresses assigned from an address pool that is dynamically allocated using ODAP. The DEF company has its customer addresses assigned from the address pool 10.100.0.0/16. Customers not associated with any ISP will have an address allocated from the address pool 10.1.0.0/16 and the lease time is set to 10 minutes.

```
!Interface configuration
interface ethernet1
ip address 10.20.0.1. 255.255.0.0
ip address 10.1.0.1 255.255.0.0 secondary
ip address 10.100.0.1 255.255.0.0 secondary
!Address pool for ABC customers
ip dhcp pool abc-pool
network 20.1.0.0 255.255.0.0
class abc
!
!Address pool for DEF customers
ip dhcp pool def-pool
network 10.100.0.0 255.255.0.0
class def
!Address pool for customers without an ISP
ip dhcp pool temp
network 10.1.0.0 255.255.0.0
lease 0 0 10
class default
```
## **DHCP Relay Agent Co-Resident with SG Configuration Example**

In the following example, there are two ISPs: abcpool and defpool. The abcpool ISP and its customers are allowed to have addresses in the ranges 10.1.0.0/16 and 30.1.0.0/16 and are relayed to the DHCP server at 10.55.10.1. The defpool ISP and its customers are allowed to have addresses in the ranges 20.1.0.0/16 and 40.4.0.0/16 and are relayed to the DHCP server at 12.10.2.1.

```
!Address ranges:
interface ethernet1
ip address 10.1.0.0 255.255.0.0
ip address 10.2.0.0 255.255.0.0 secondary
interface ethernet2
ip address 10.3.0.0 255.255.0.0
 ip address 10.4.0.0 255.255.0.0 secondary
!Address pools for abcpool1 and abcpool2:
ip dhcp pool abcpool1
 relay source 10.1.0.0 255.255.0.0
class abcpool
 relay target 10.5.10.1
!Address pool for abcpool2:
ip dhcp pool abcpool2
relay source 10.1.0.0 255.255.0.0
class abcpool
 relay target 10.55.10.1
!Address pools for defpool1 and defpool2:
ip dhcp pool defpool1
 relay source 10.1.0.0 255.255.0.0
class defpool
 relay target 10.10.2.1
ip dhcp pool defpool2
relay source 10.4.0.0 255.255.0.0
class defpool
 relay target 10.10.2.1
```
# **Multiple DHCP Pools and Different ISPs Configuration Example**

The following example shows how to configure one interface and multiple DHCP pools that have different ISPs by using the **network** command.

```
interface ethernet1
ip address 10.0.0.1 255.0.0.0
ip address 10.1.0.1 255.0.0.0
!
ip dhcp pool x
network 10.0.0.0 255.0.0.0
class ISP1
!
ip dhcp pool y
network 10.1.0.0 255.0.0.0
class ISP2
```
# **Multiple Relay Sources and Destinations Configuration Example**

In the following example, multiple relay sources and destinations may be configured for a relay pool. This is similar the ip helper-address configuration on multiple interfaces. Pools are matched to the (possibly multiple) IPaddresses on an incoming interface in the order in which they appear when using the **show running-config** command to display information about that interface. Once either a relay is found or an address allocation is found, the search stops. For example, given the following configuration:

```
interface ethernet1
ip address 10.0.0.1 255.0.0.0
ip address 10.0.0.5 255.0.0.0 secondary
ip dhcp pool x
relay source 10.0.0.0 255.0.0.0
relay destination 10.0.0.1
ip dhcp pool y
relay source 10.0.0.0 255.0.0.0
relay destination 10.0.0.1
```
In the following example, the DHCP client packet would be relayed to 10.0.0.1, if the SG specified ISP1 as the class name, and would be relayed to 10.0.0.5, if the SG specified ISP2 as the class name.

```
interface ethernet1
ip address 10.0.0.1 255.0.0.0
ip address 10.0.0.5 255.0.0.0 secondary
ip dhcp pool x
relay source 10.0.0.0 255.0.0.0
relay destination 10.2.0.0 255.0.0.0
class ISP1
 relay target 10.0.0.1
class ISP2
 relay target 10.0.0.5
```
## **SG-Supplied Class Name Configuration Example**

In the following example, an SG-supplied class name is to be used in selecting the remote DHCP server to which packets should be relayed.

```
ip dhcp pool abc-pool-1
relay source 10.1.0.0 255.255.0.0
relay destination 10.1.0.0
class classname1
 relay target 10.20.10.1
```

```
class classname2
relay target 10.0.10.1
class classname3
```
In the example above, an SG-supplied class name, called classname1, would relay the DHCP DISCOVER packet to the server at the relay target IP address 10.20.10.1, while SG classname2 would relay the DHCP DISCOVER packet to the server at the relay target IP address 10.0.10.1. This configuration relays the packet to destination IP address 10.0.0.1, because the pool matches the first configured address on the interface. If the SG returns a classname3, then the default pool is the default address specified as the relay destination. If the SG returns any class name other than classname1, classname2, or classname3, then no relay action is taken.

# <span id="page-17-0"></span>**Additional References**

The following sections provide references related to configuring DHCP Enhancements for Edge-Session Management.

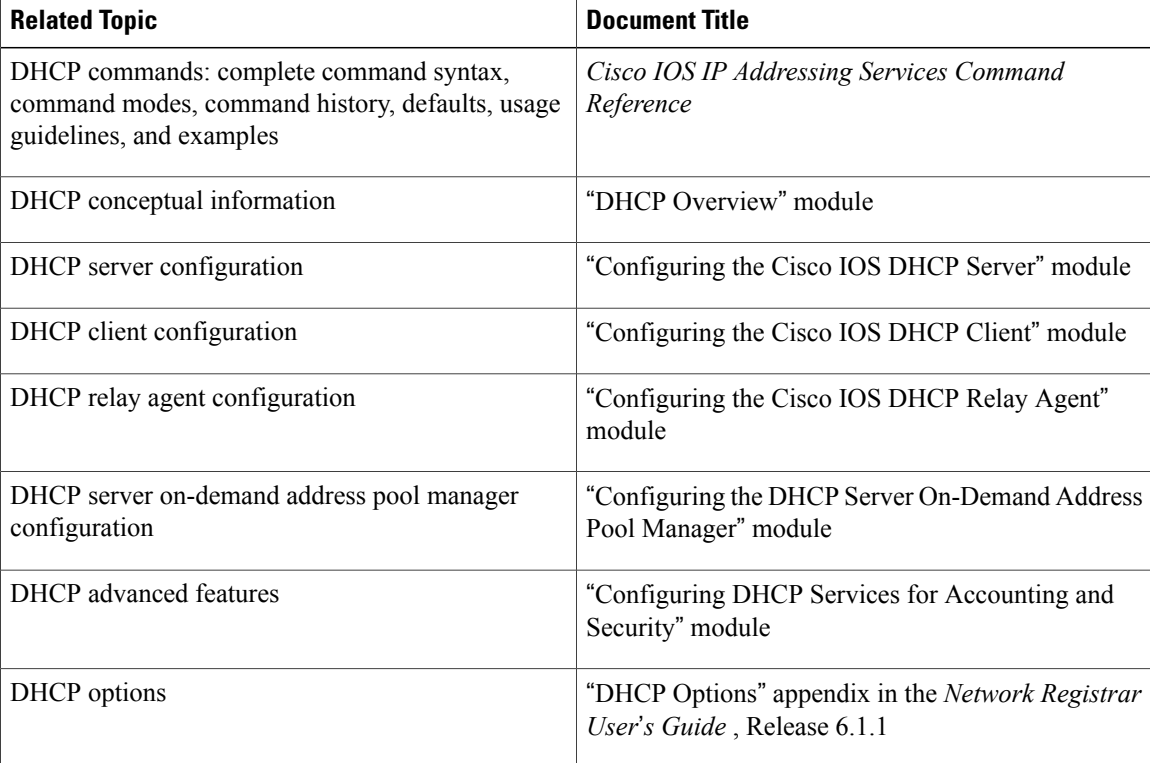

#### **Related Documents**

#### **Standards**

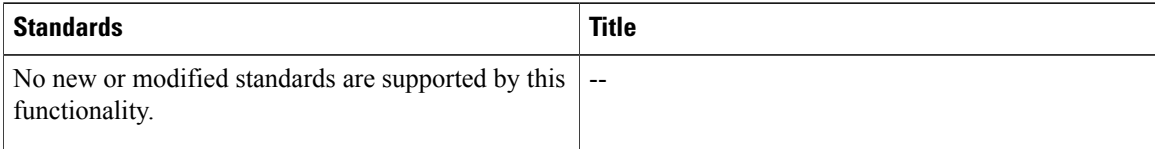

#### **MIBs**

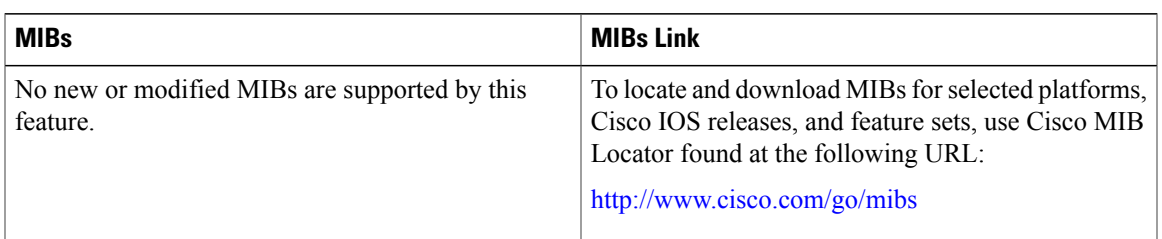

#### **RFCs**

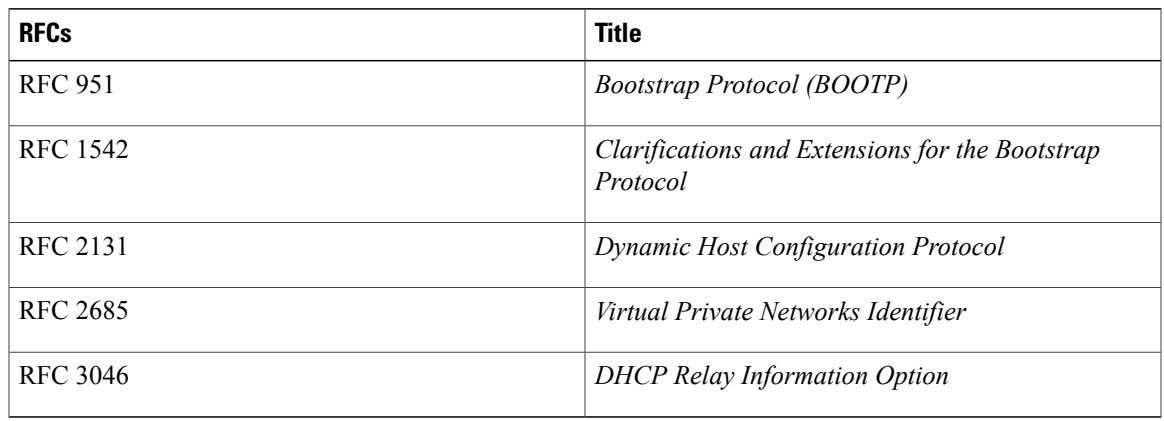

#### **Technical Assistance**

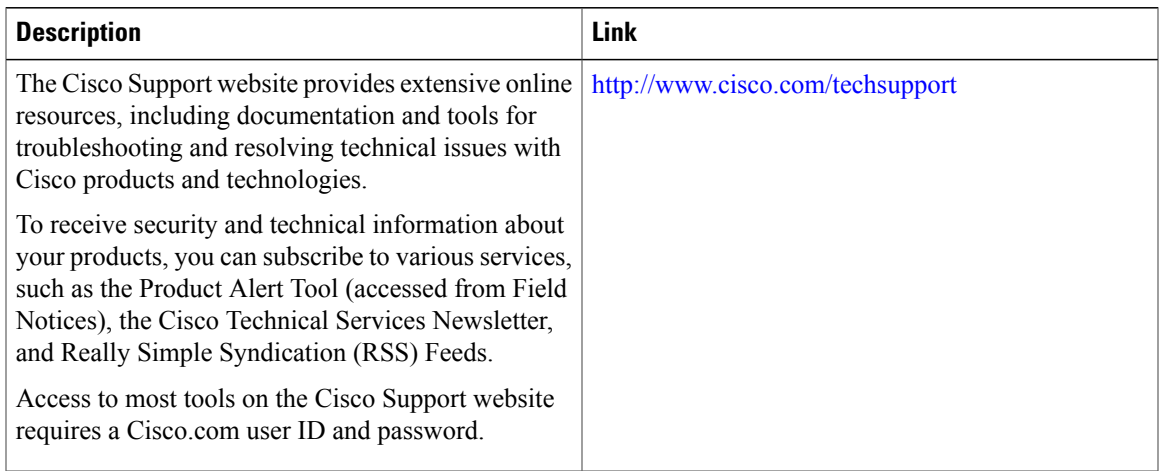

# <span id="page-19-0"></span>**Feature Information for DHCP Enhancements for Edge-Session Management**

The following table provides release information about the feature or features described in this module. This table lists only the software release that introduced support for a given feature in a given software release train. Unless noted otherwise, subsequent releases of that software release train also support that feature.

Use Cisco Feature Navigator to find information about platform support and Cisco software image support. To access Cisco Feature Navigator, go to . An account on Cisco.com is not required.

| <b>Feature Name</b>                                            | <b>Releases</b>                        | <b>Feature Configuration Information</b>                                                                                                    |
|----------------------------------------------------------------|----------------------------------------|----------------------------------------------------------------------------------------------------|
| <b>DHCP Relay Accounting</b>                                   | $12.4(6)$ T                            | The DHCP Relay Accounting<br>feature allows a Cisco IOS DHCP<br>relay agent to send a RADIUS<br>accounting start packet when an<br>address is assigned to a client and<br>a RADIUS accounting stop packet<br>when the address is released. This<br>feature is enabled by using the<br>accounting command with relay<br>pools that use the relay destination<br>command in DHCP pool<br>configuration mode.<br>No new commands were<br>introduced by this feature. |
| <b>DHCP</b> Enhancements for<br><b>Edge-Session Management</b> | 12.3(14)T<br>12.2(28)SB<br>12.2(33)SRC | The DHCP Enhancements for<br>Edge-Session Management feature<br>provides the capability of<br>simultaneous service by multiple<br>ISPs to customers using one<br>network infrastructure. The<br>end-user customer may change<br>ISPs at any time.<br>The following commands were<br>introduced by this feature: relay<br>destination, relay source, and<br>relay target.                                                                                          |

**Table 1: Feature Information for DHCP Enhancements for Edge-Session Management**